# WebAkte (Einstellungen)

#### Hauptseite > Kanzlei > Einstellungen > E-Workflow (Einstellungen) > WebAkte (Einstellungen)

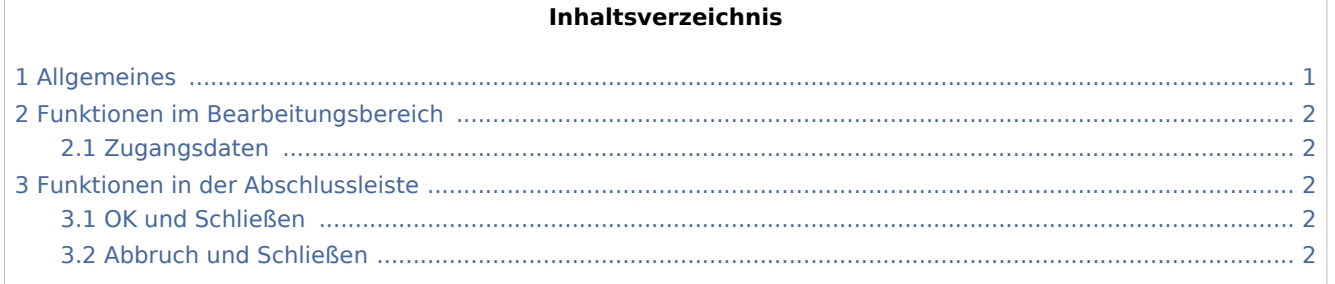

## <span id="page-0-0"></span>Allgemeines

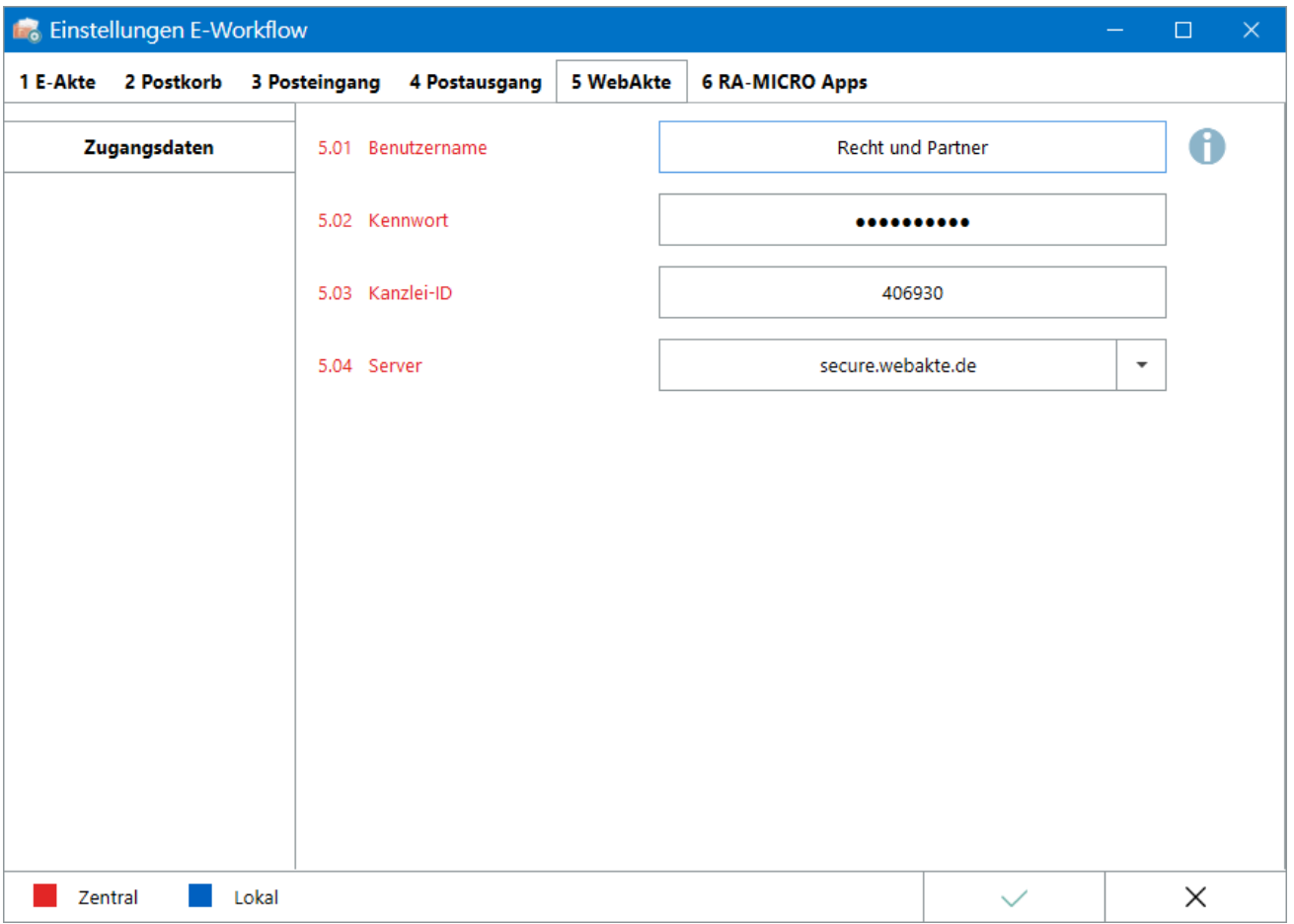

WebAkte (Einstellungen)

Um die Schnittstelle zur *WebAkte* der Firma e.Consult AG in RA-MICRO nutzen zu können, sind die WebAkte-Zugangsdaten hier zu speichern.

 Das *WebAkte*-Abo kann über den *RA-MICRO Online Store* erworben werden. Die erforderlichen Zugangsdaten werden hiernach zur Verfügung gestellt.

Die *WebAkte* ermöglicht den kompletten Versand von *E-Akten* oder auch einzelner Dokumente, um so beispielsweise den Mandanten über einen separat verschlüsselten Web-Zugang über den Aktensachstand zu informieren. Ferner ermöglicht die *WebAkte* die Kommunikation mit Haftpflicht- und Rechtsschutzversicherungen.

Hauptartikel → [WebAkte](https://onlinehilfen.ra-micro.de/index.php/WebAkte) Hauptartikel → [Senden an Kfz-Schadenversicherung](https://onlinehilfen.ra-micro.de/index.php/Senden_an_Kfz-Schadenversicherung) Hauptartikel → [Senden an Rechtsschutzversicherung](https://onlinehilfen.ra-micro.de/index.php/Senden_an_Rechtsschutzversicherung)

Einstellungen in roter Schrift stellen zentrale Einstellungen dar. Sie wirken sich in RA-MICRO im gesamten Netzwerk aus, während lokale Einstellungen, die in blauer Schrift angezeigt werden, allein zum jeweiligen Benutzer gespeichert werden.

## <span id="page-1-0"></span>Funktionen im Bearbeitungsbereich

#### <span id="page-1-1"></span>Zugangsdaten

Die Zugangsdaten, bestehend aus einem Benutzernamen, einem Kennwort und der Kanzlei-ID, die Firma e. Consult zur Verfügung stellt, schalten die *WebAkte*-Funktionalitäten in RA-MICRO frei. Auf eine fehlerfreie Eingabe ist zu achten.

Werden Benutzername oder Kennwort über den administrativen Web-Zugang geändert, müssen diese geänderten Daten ebenfalls an dieser Stelle angepasst werden.

### <span id="page-1-2"></span>Funktionen in der Abschlussleiste

#### <span id="page-1-3"></span>OK und Schließen

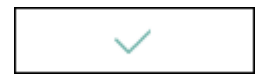

Die geänderten Einstellungen werden gespeichert und das Fenster wird geschlossen.

#### <span id="page-1-4"></span>Abbruch und Schließen

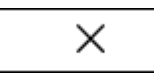

Die Einstellungen werden ohne Speicherung der Änderungen geschlossen.